# Using Functional and Generative Components for Custom OpenBridge Substructure Elements

Steve Willoughby Senior Application Engineer, Bridges and Tunnels

**Bentley** 

**1 | © 2023 Bentley Systems, Incorporated** © 2023 Bentley Systems, Incorporated

# Functional Components

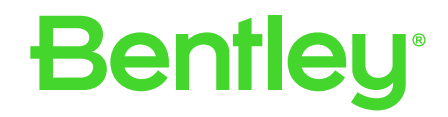

# **When and How to use Functional Components in Bridge**

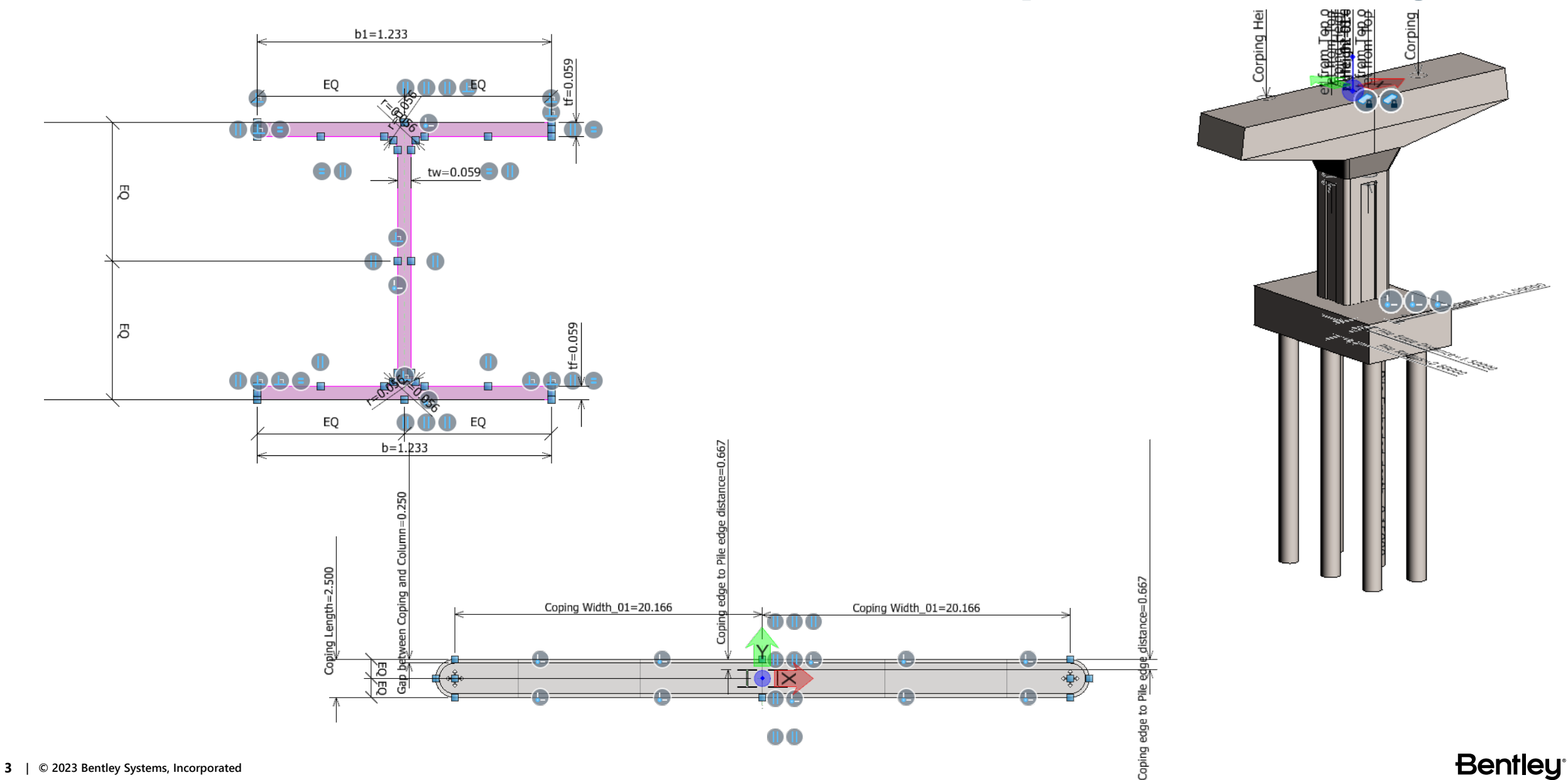

# **Modeling Method Transition**

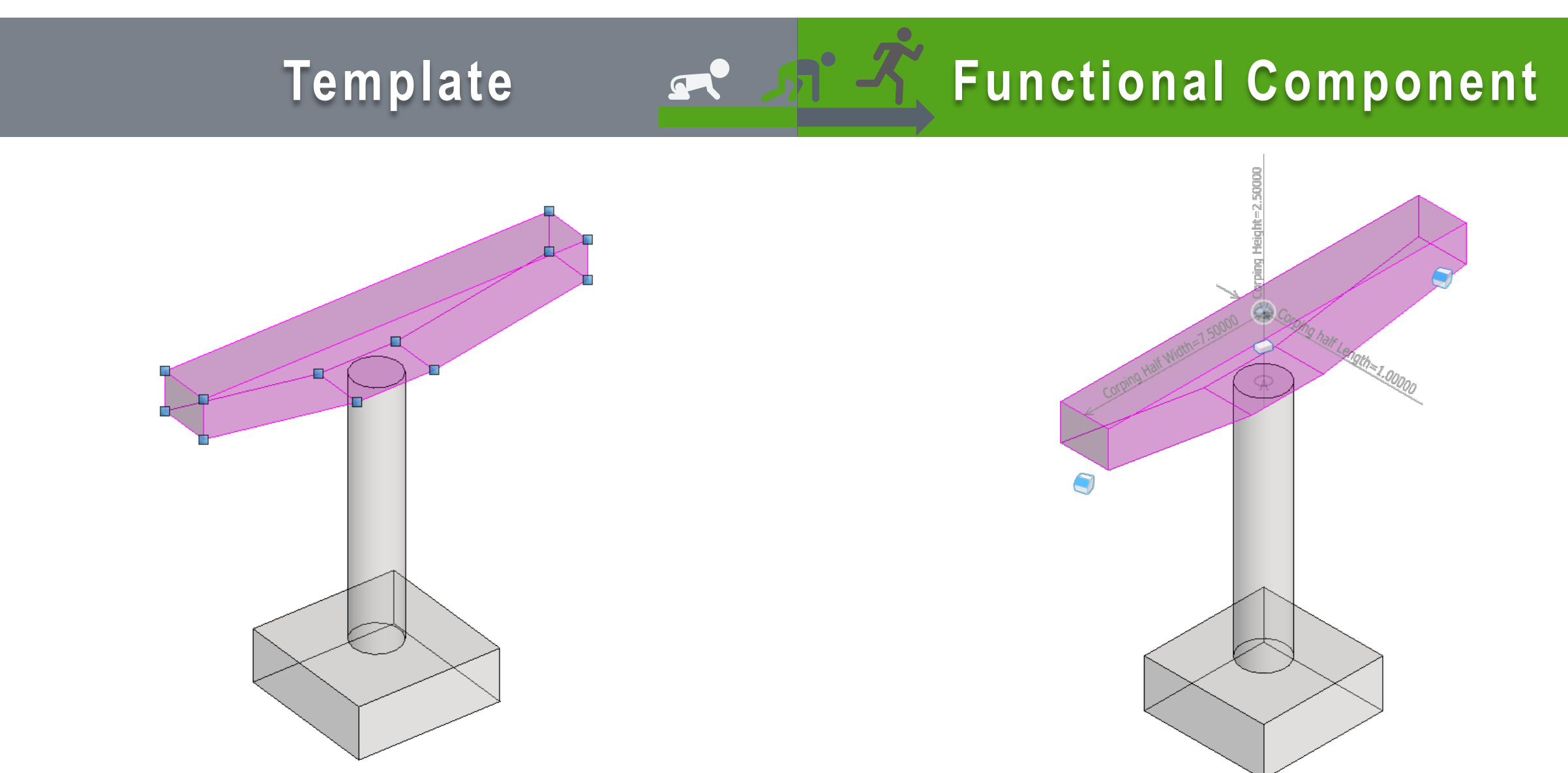

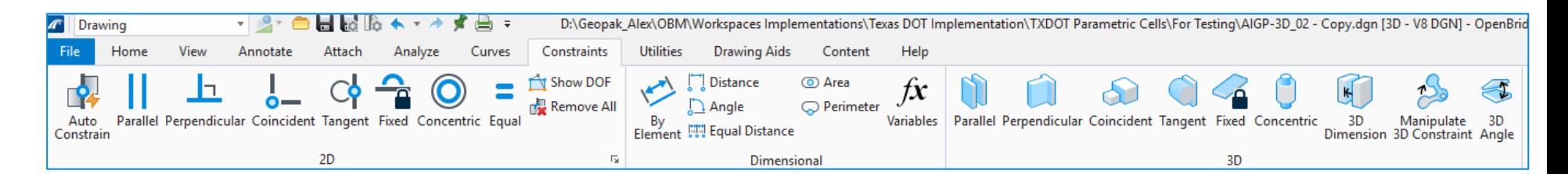

- Modeling > 2D **Constraints**
- Modeling > 3D **Constraints**

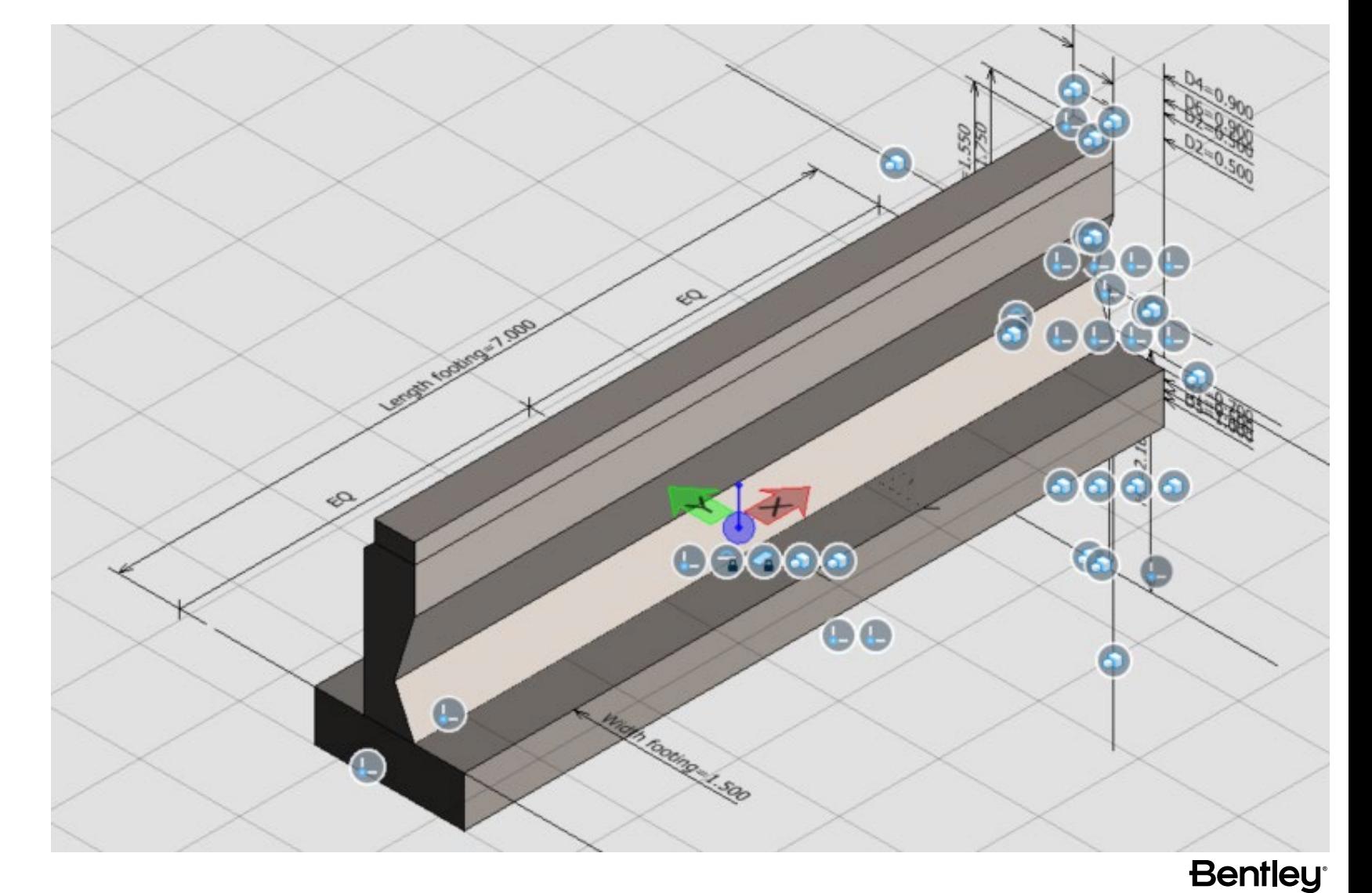

# Variables

- Modeling > 2D Constraints
- Modeling > 3D Constraints
- Modeling > Variables

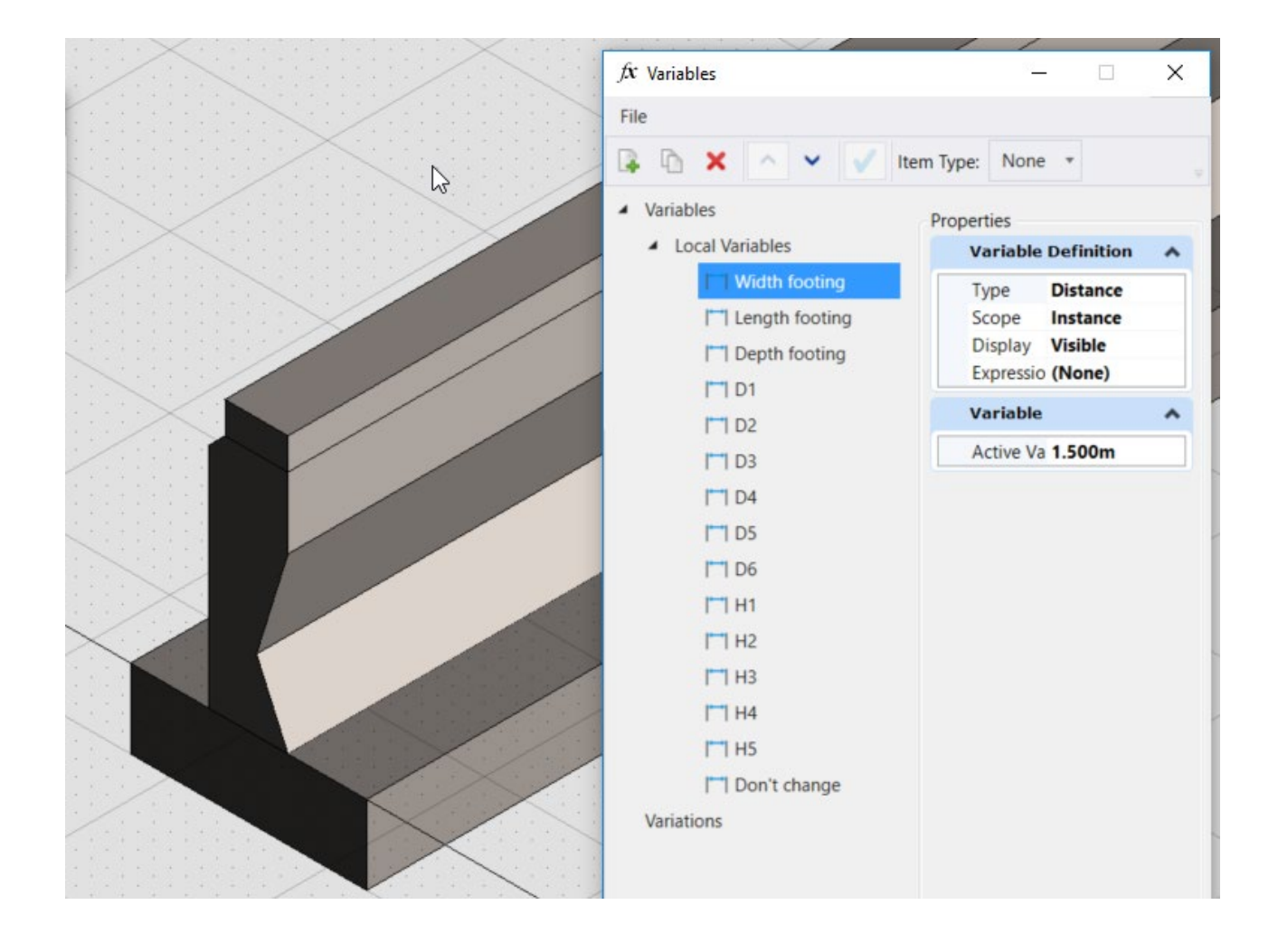

# Assigning Tags

- Tag different parts of the cell with OBM specific object tags, so they are recognized and reported on as needed.
- E.g. tagging a solid as a column allows OBM to report the volume, and as a pile to report the length.

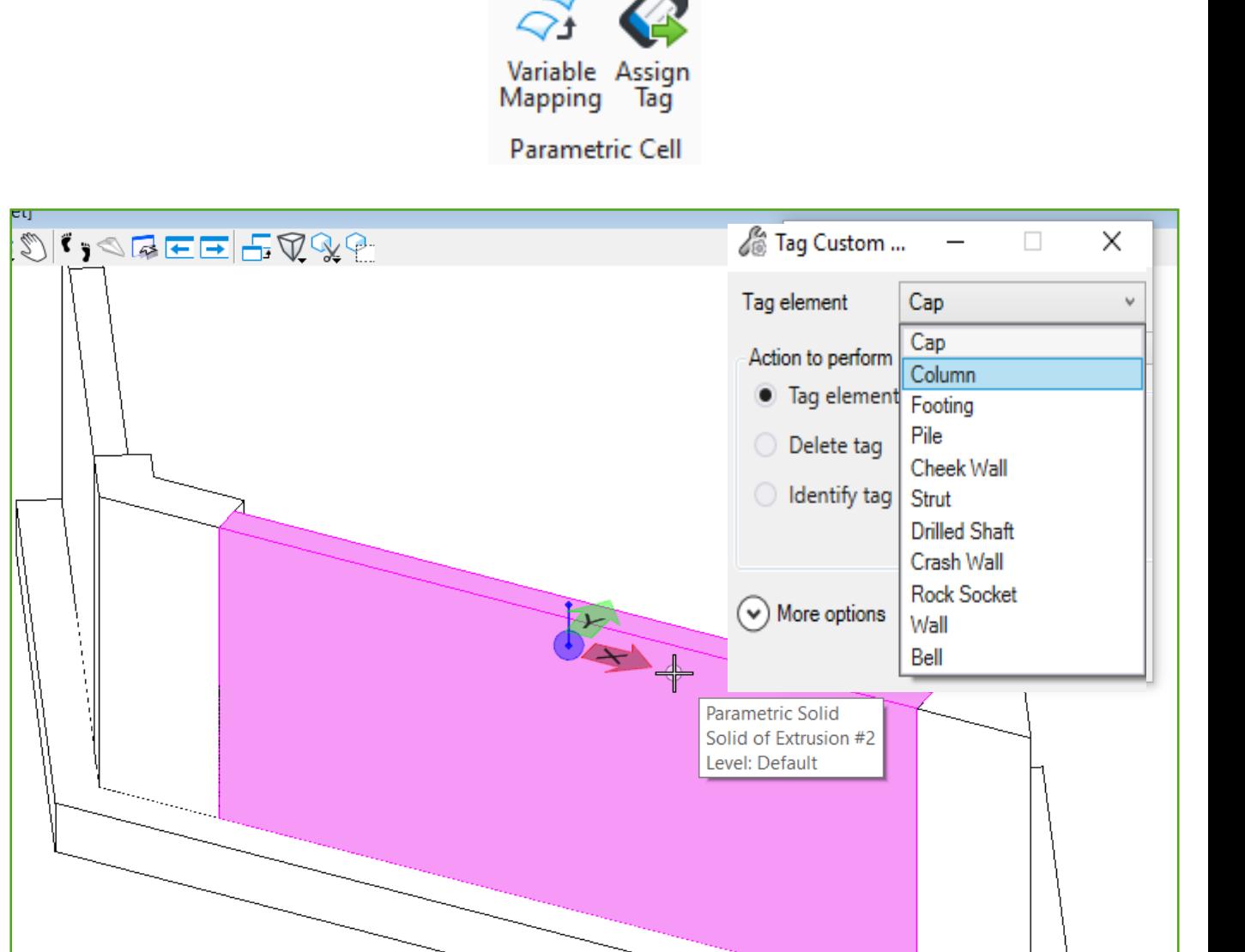

# **Variable Mapping**

- Variable Mapping
	- Map user defined variables to OBM variables to allow the functional component to react to changes parametrically in OBM.
	- Variables exposed
		- •Cap Length
		- •Cap Slope
		- •Footing Reference **Distance**

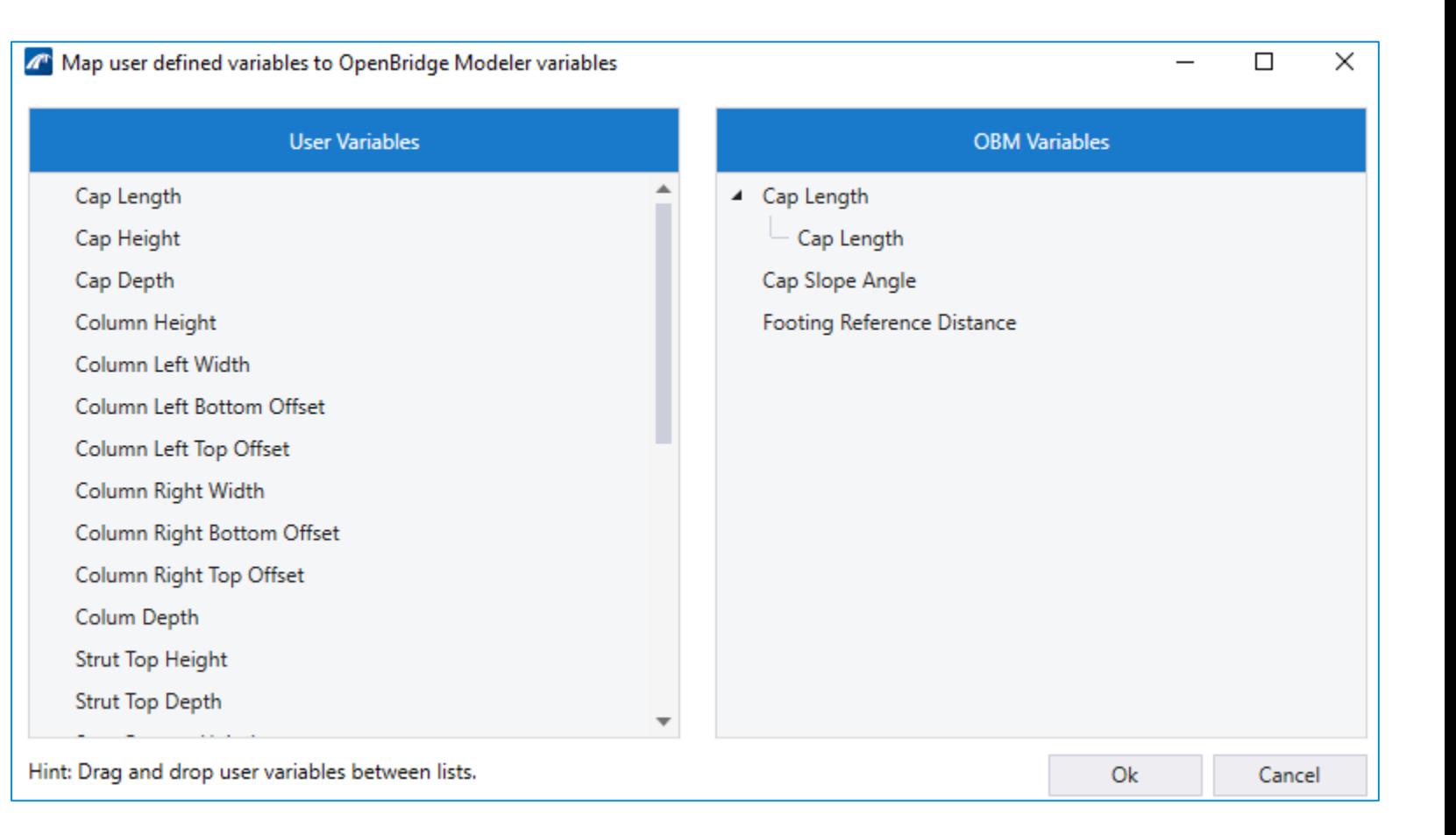

Variable Assign

Parametric Cell

Tag

Mapping

# **Creating a Bridge Functional Component**

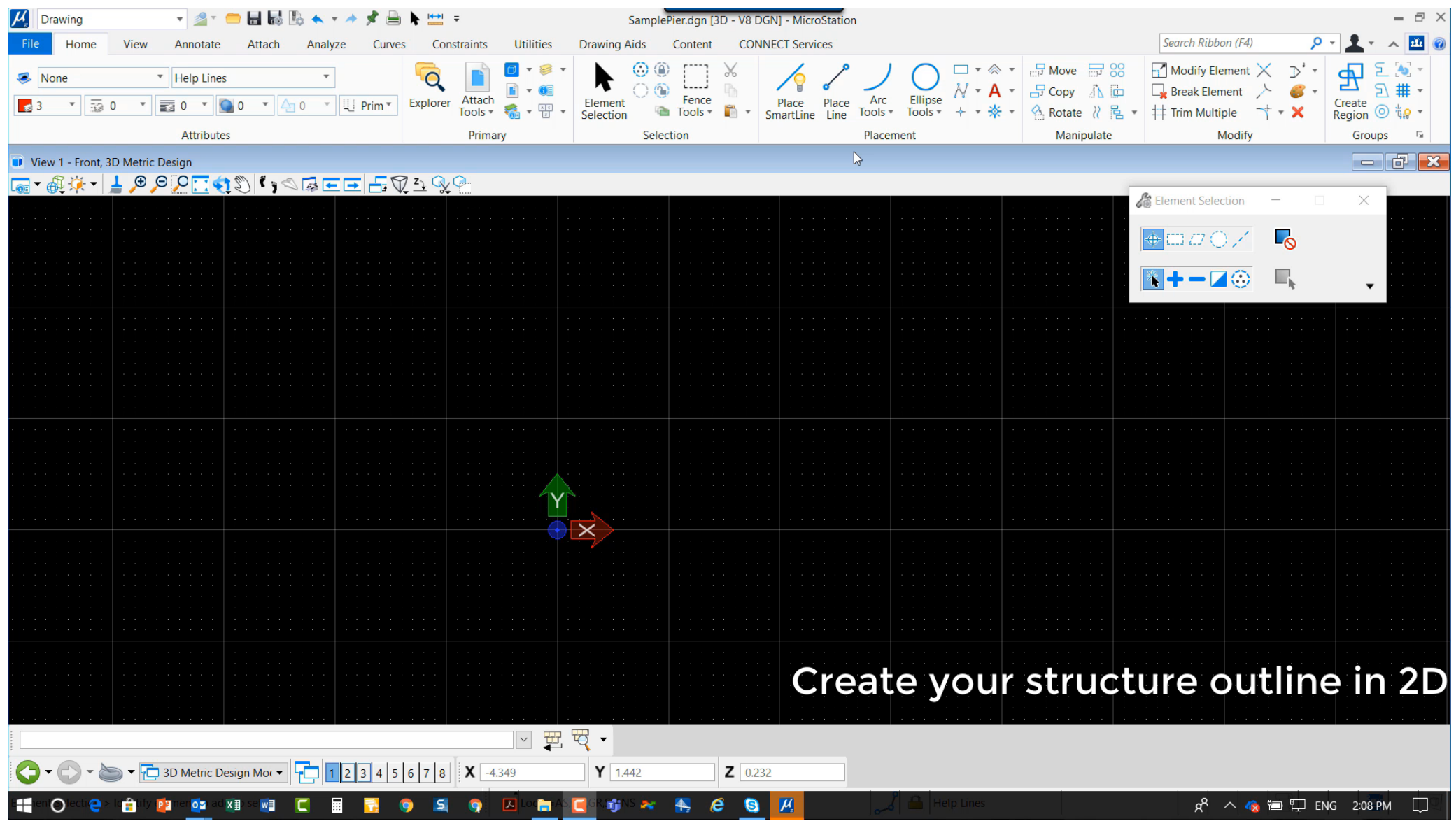

# **Using Parametric Models in Abutments**

### *Case 1*

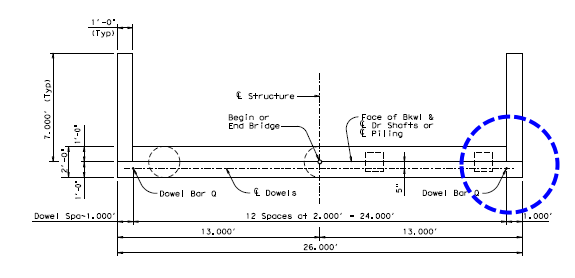

### *Case 2 and Case 5*

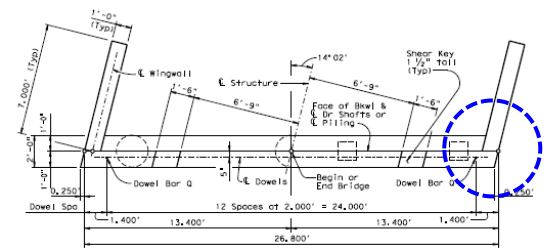

### *Case 3 and Case 6*

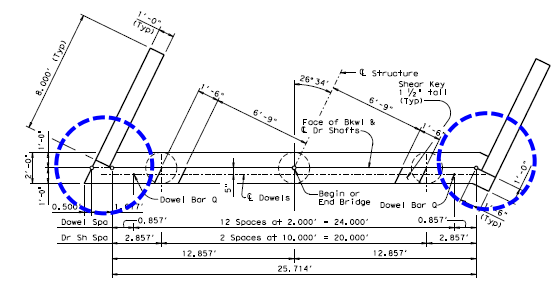

*Case 4 and Case 7*

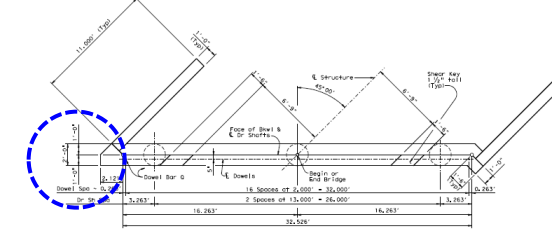

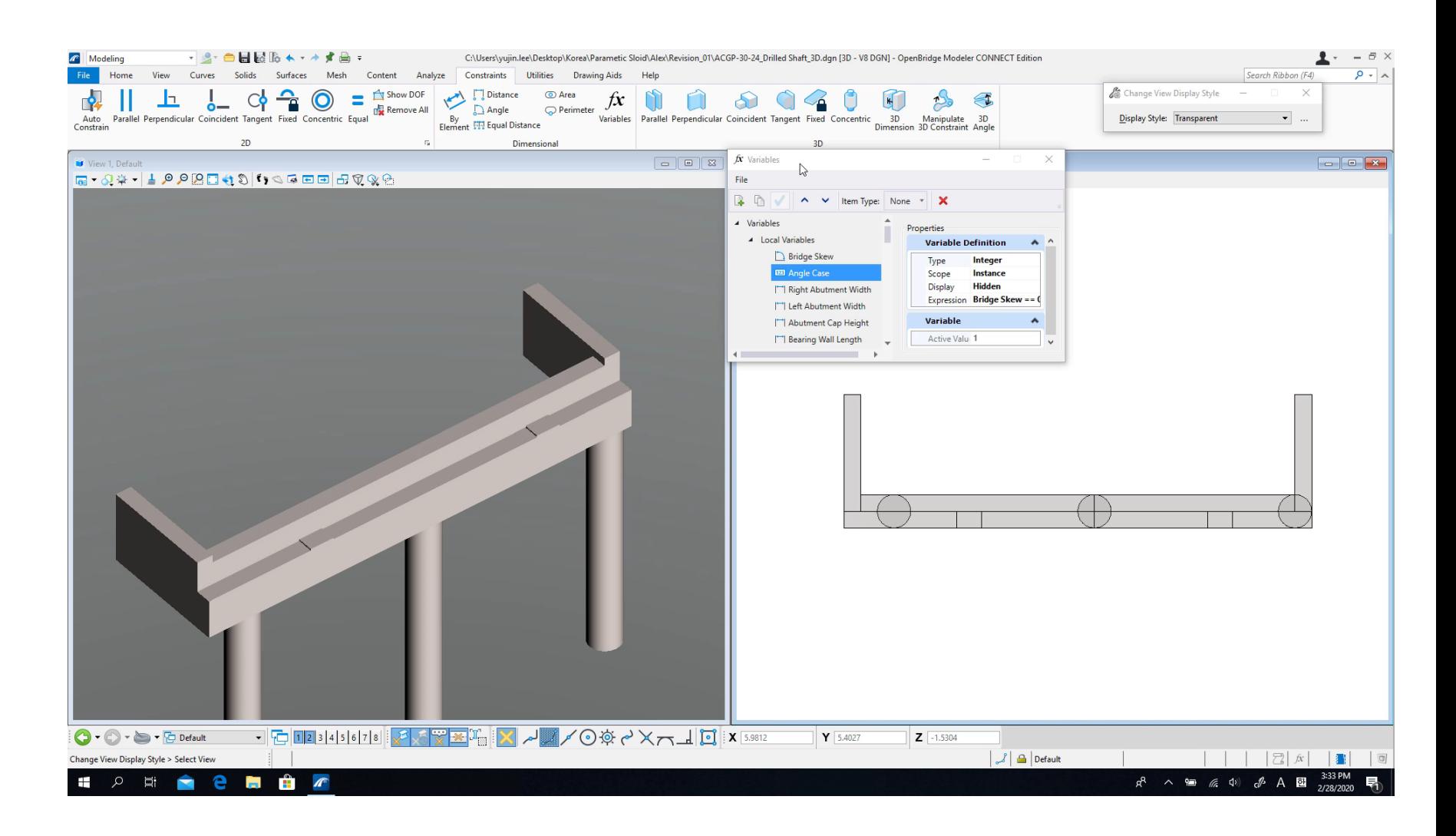

### **Modeling Description for the Custom Abutment**

*Extended Footing*

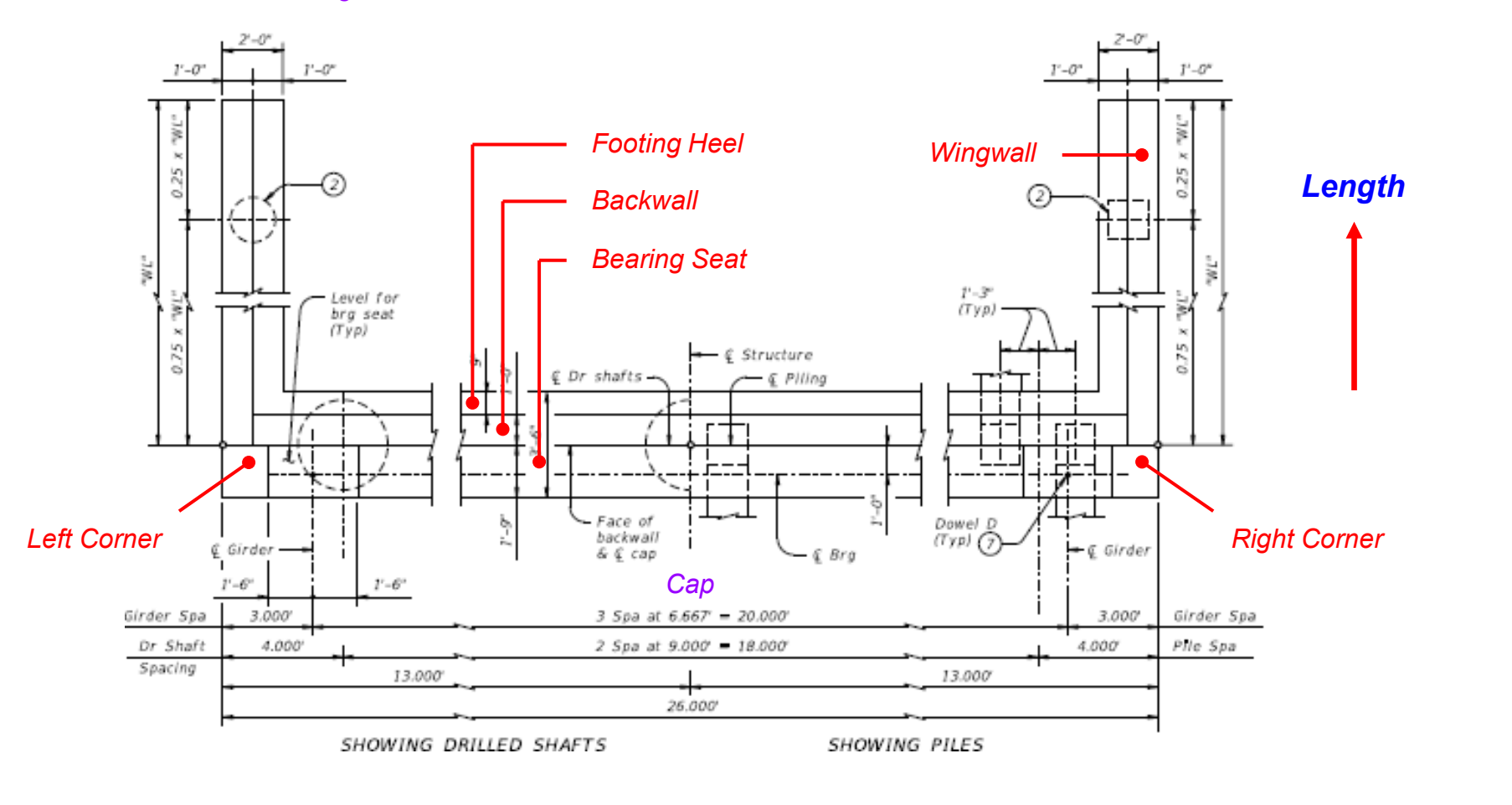

*Bridge Skew Angles (1) 0 (2) 0.1 ~ 15.0 (3) 15.1 ~ 30.0 (4) -0.1 ~ -15.0 (5) -15.1 ~ -30.0*

*Pile Type Ignored Pile arrangement.*

*Width*

### **Modeling Methods for the Abutment**

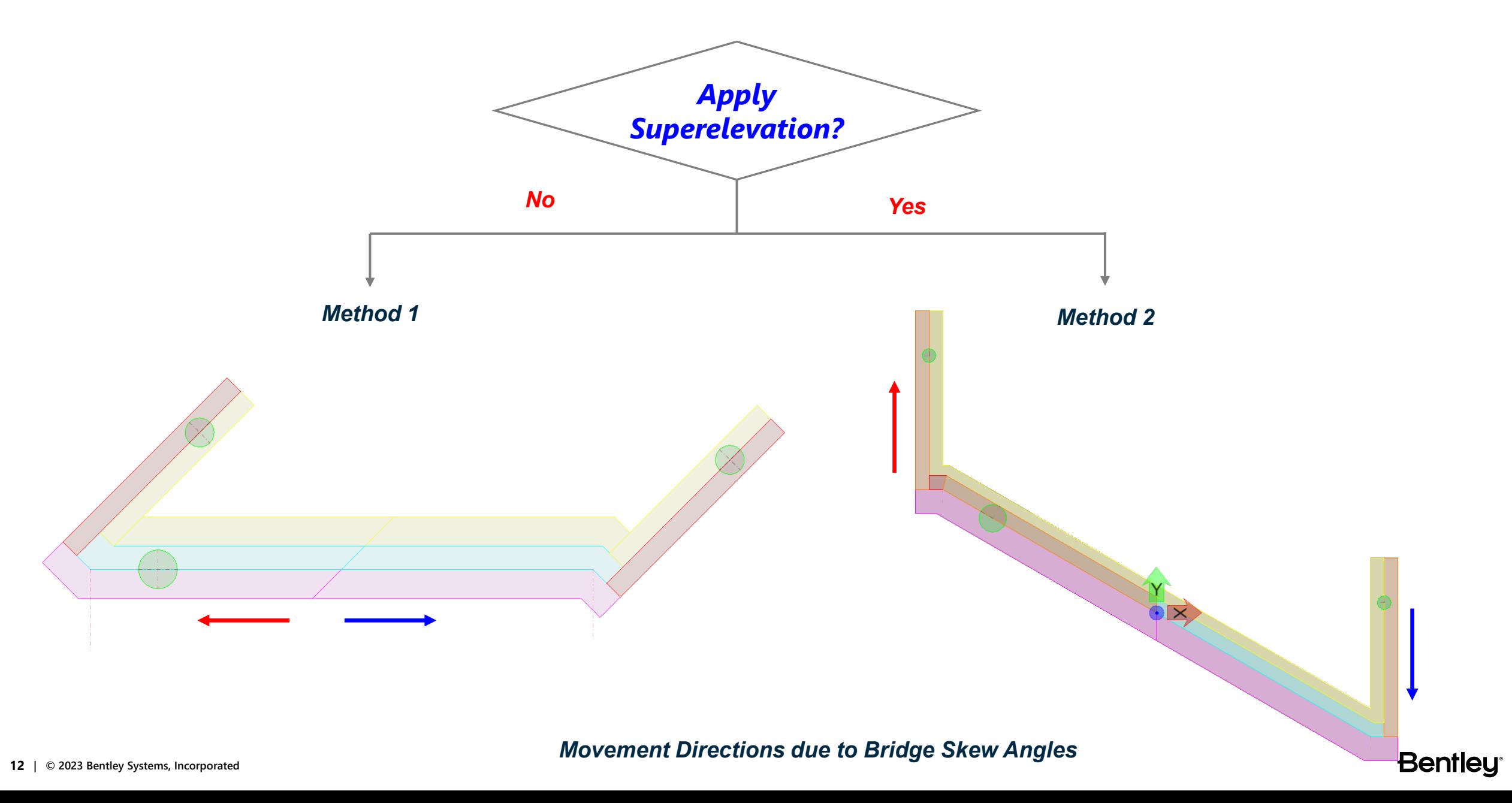

## **Backwall Width Definition**

### **Skew Angle = 0**

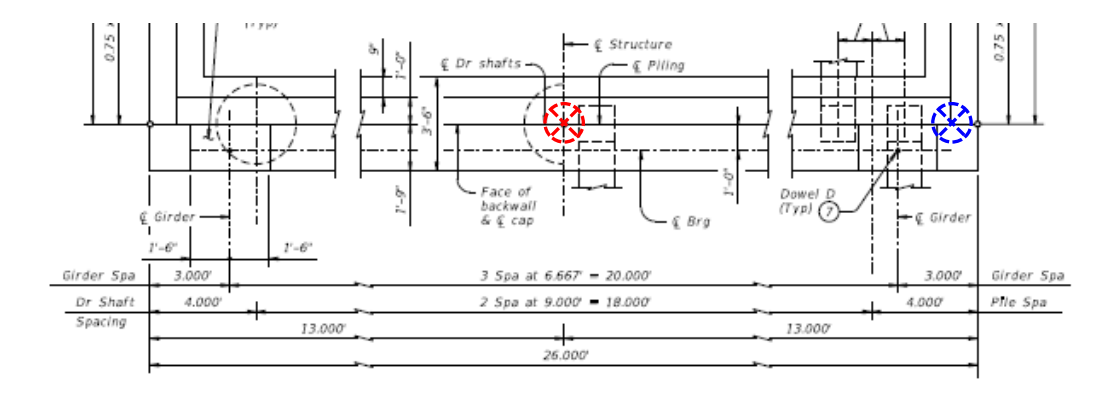

*Roadway Width / 2 – Wingwall Thickness = 12.000'*

### **Skew Angle = 15**

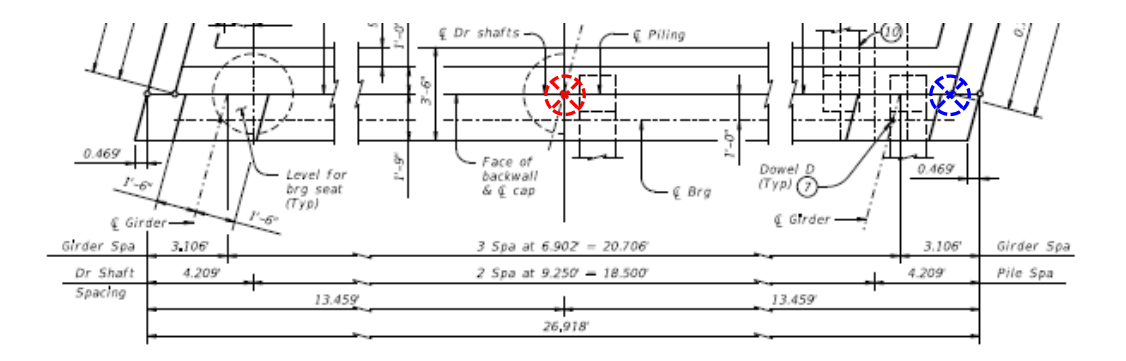

*(Roadway Width / 2 – Wingwall Thickness) / cos(Skew Angle) = 12.423'*

### **Skew Angle = 30**

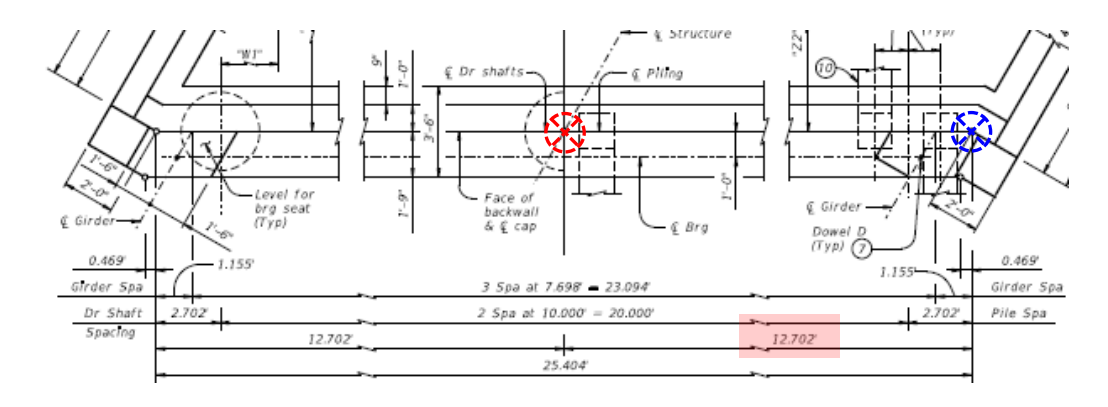

*(Roadway Width / 2 – Extended Footing Width) / cos(Skew Angle) = 12.702'*

### **Skew Angle = 45**

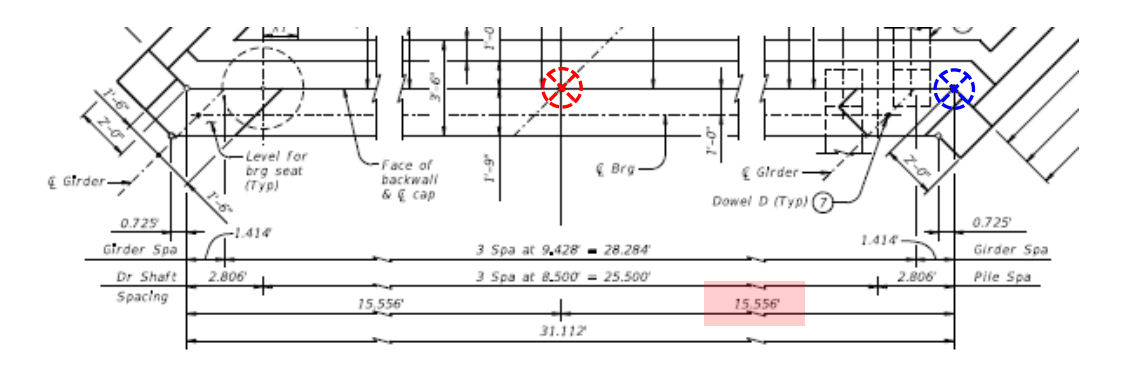

*(Roadway Width / 2 – Extended Footing Width) / cos(Skew Angle) = 15.556'*

#### **13 | © 2023 Bentley Systems, Incorporated**

## **Bridge Skew Angle Cases**

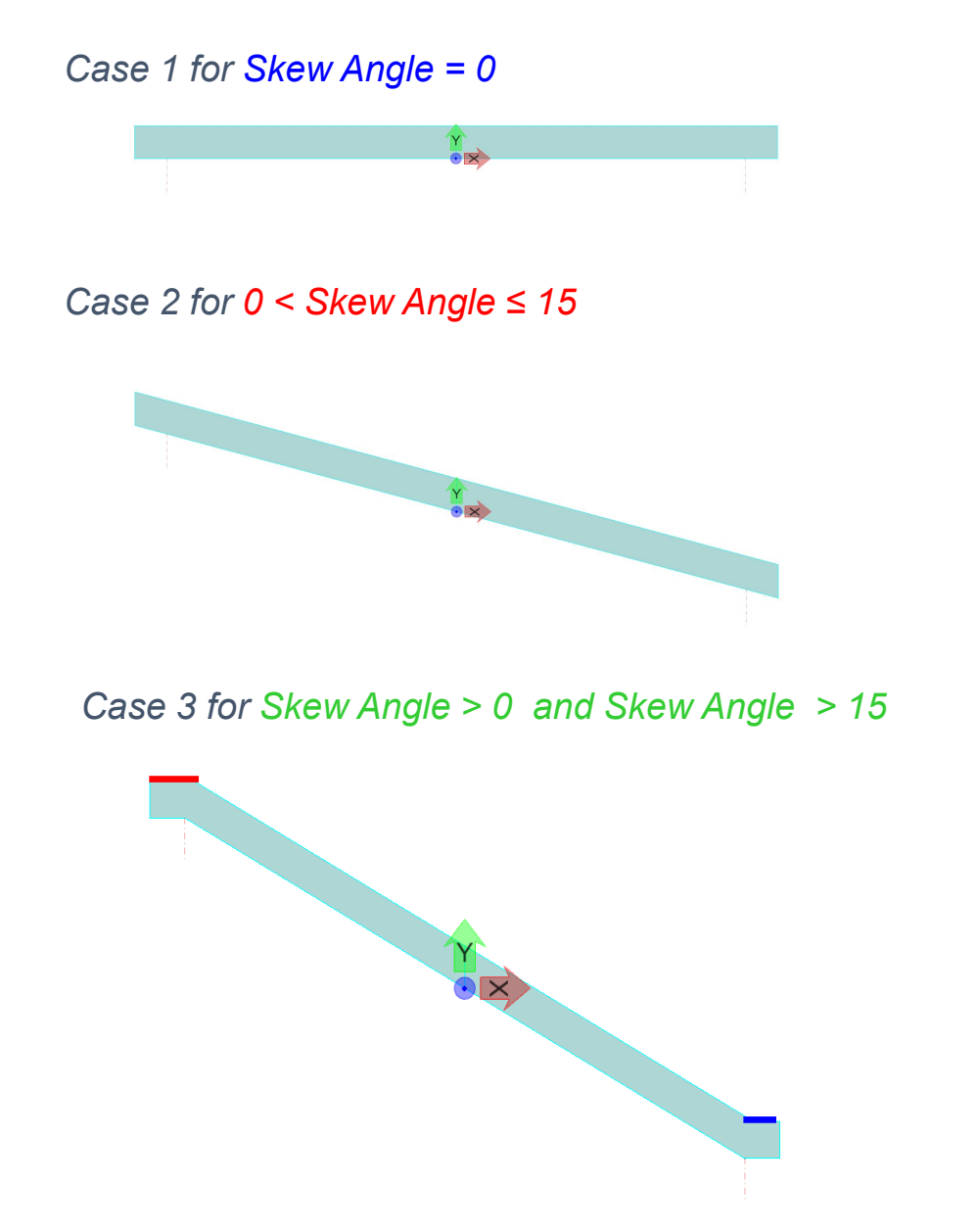

*Case 4 for Skew Angle < 0 and ABS(Skew Angle) ≤ 15*

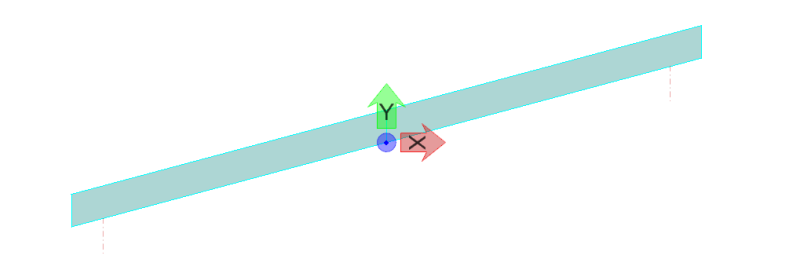

*Case 5 for Skew Angle < 0 and ABS(Skew Angle) > 15*

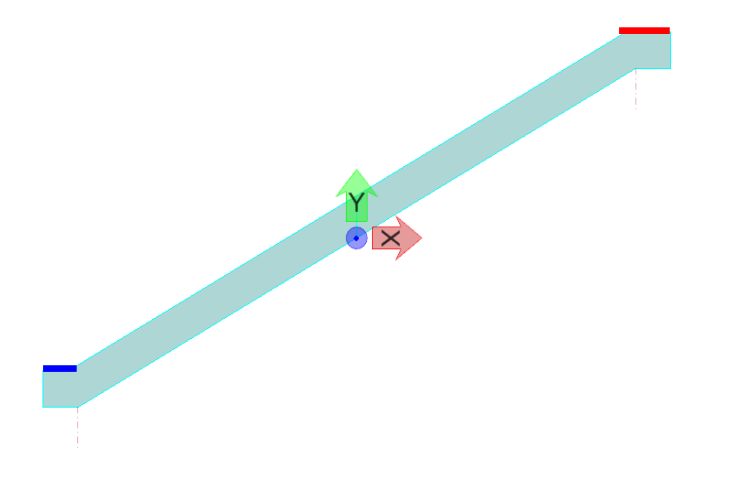

*Conditional statement ? True : False* 

*Skew Angle == 0 ? 1 : (Skew Angle > 0 && Skew Angle <= 15) ? 2 : (Skew Angle > 0 && Skew Angle > 15) ? 3 : (Skew Angle < 0 && abs(Skew Angle) <= 15) ? 4 : 5* **Bentley** 

## **Variable Names Summary in Excel**

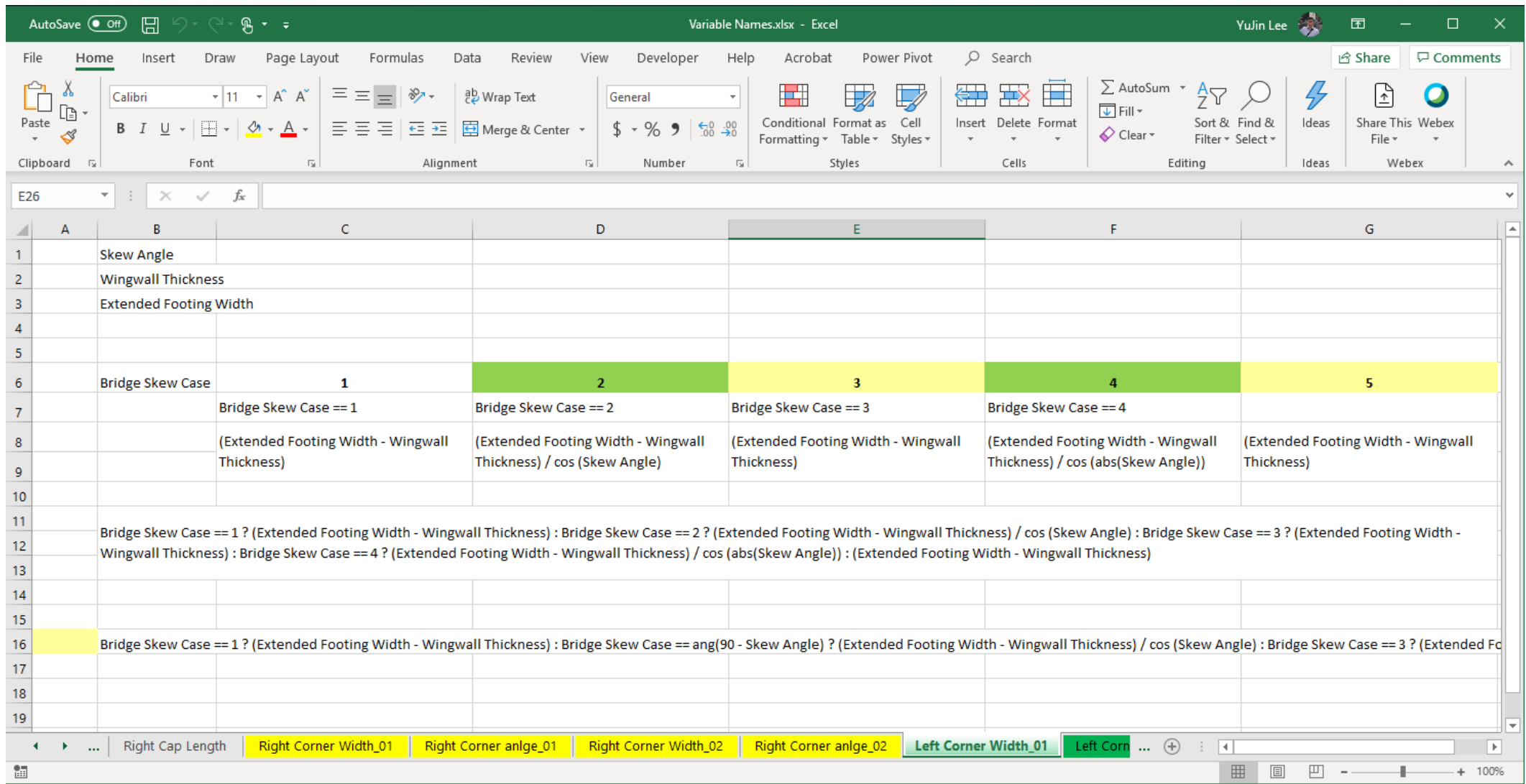

### **Backwall 2D Plan**

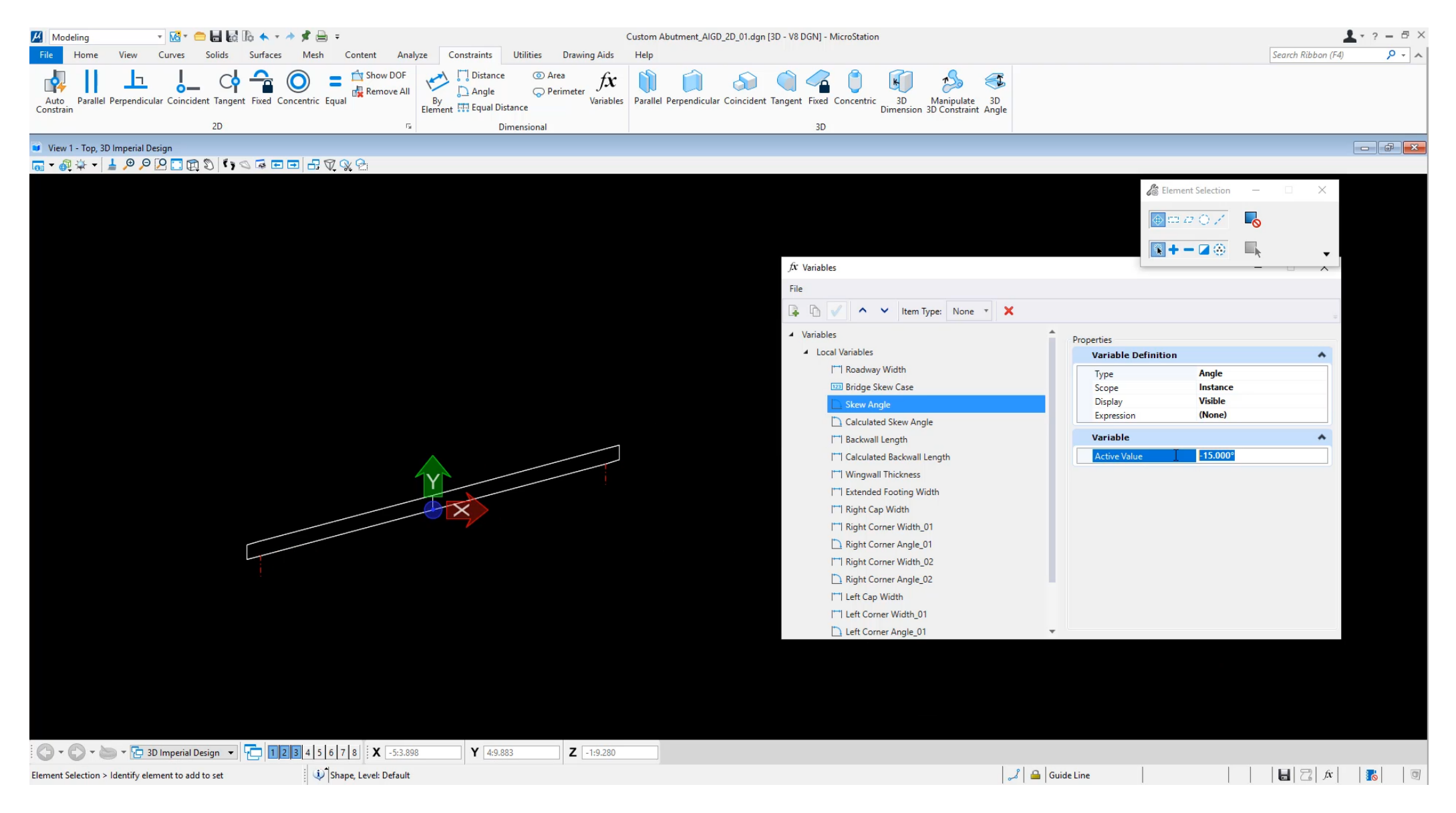

## **Wingwall 2D Plan**

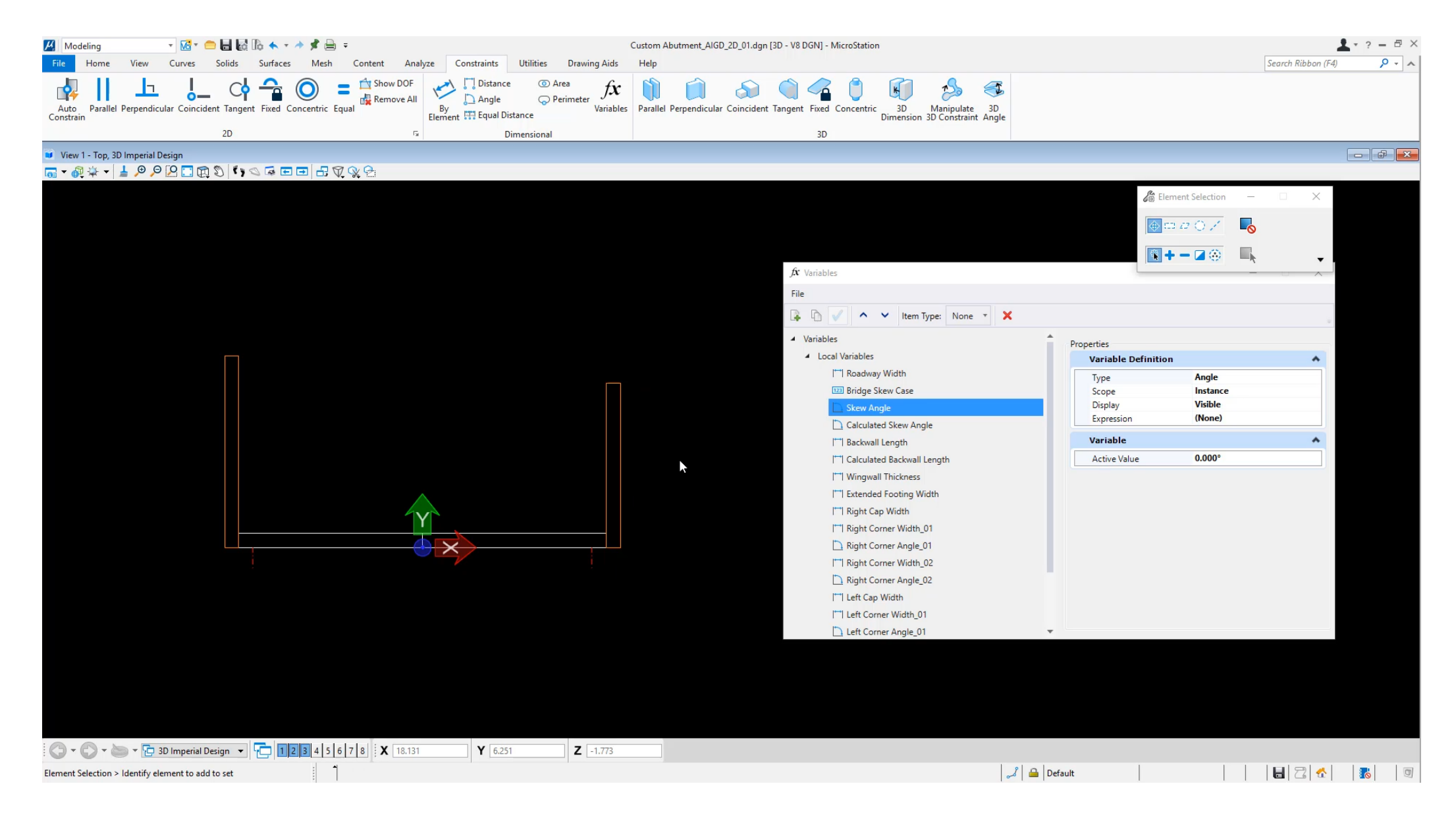

### **Footing Heel 2D Plan**

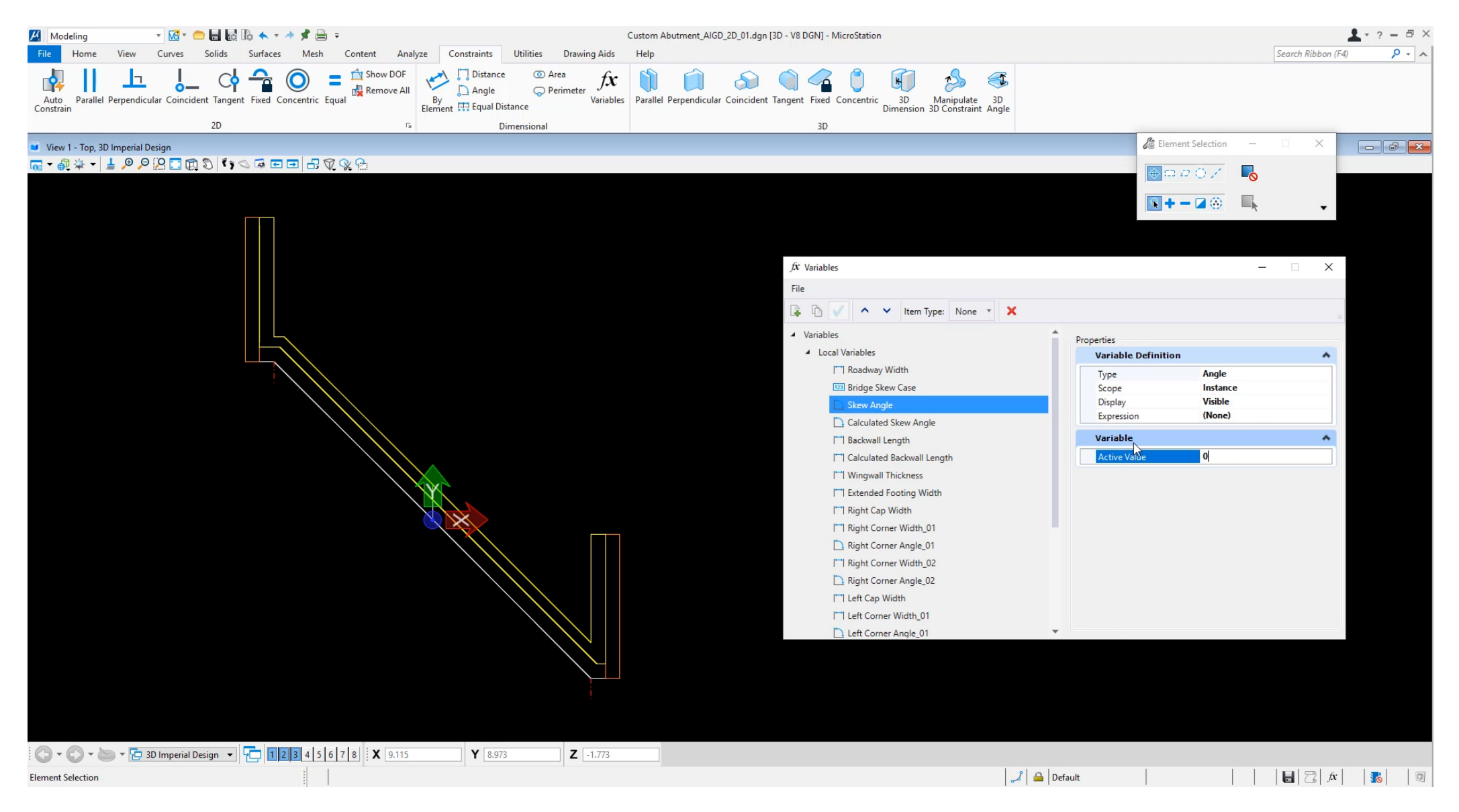

## **Bearing Seat 2D Plan**

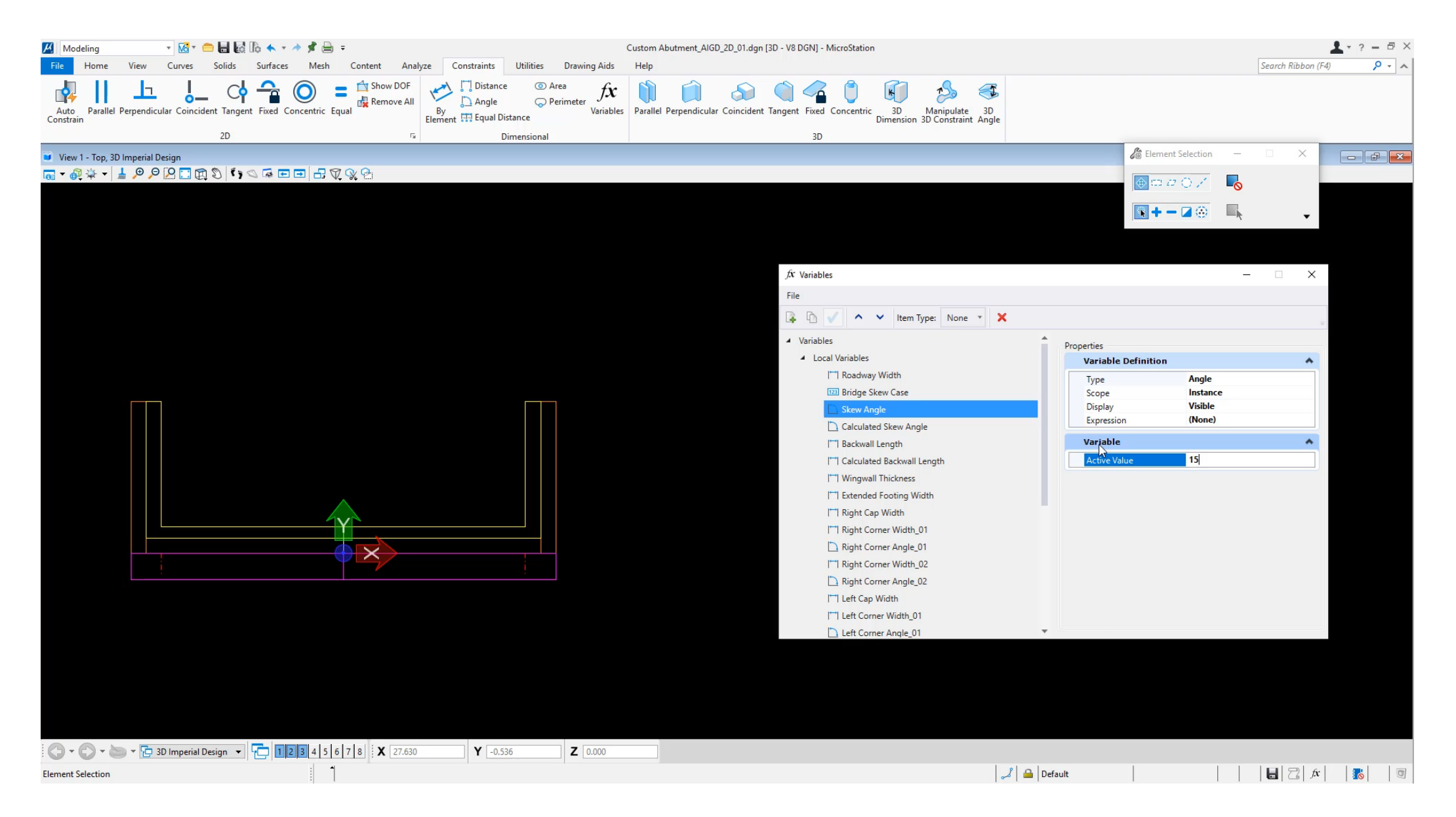

### **Extrude 3D for Footing**

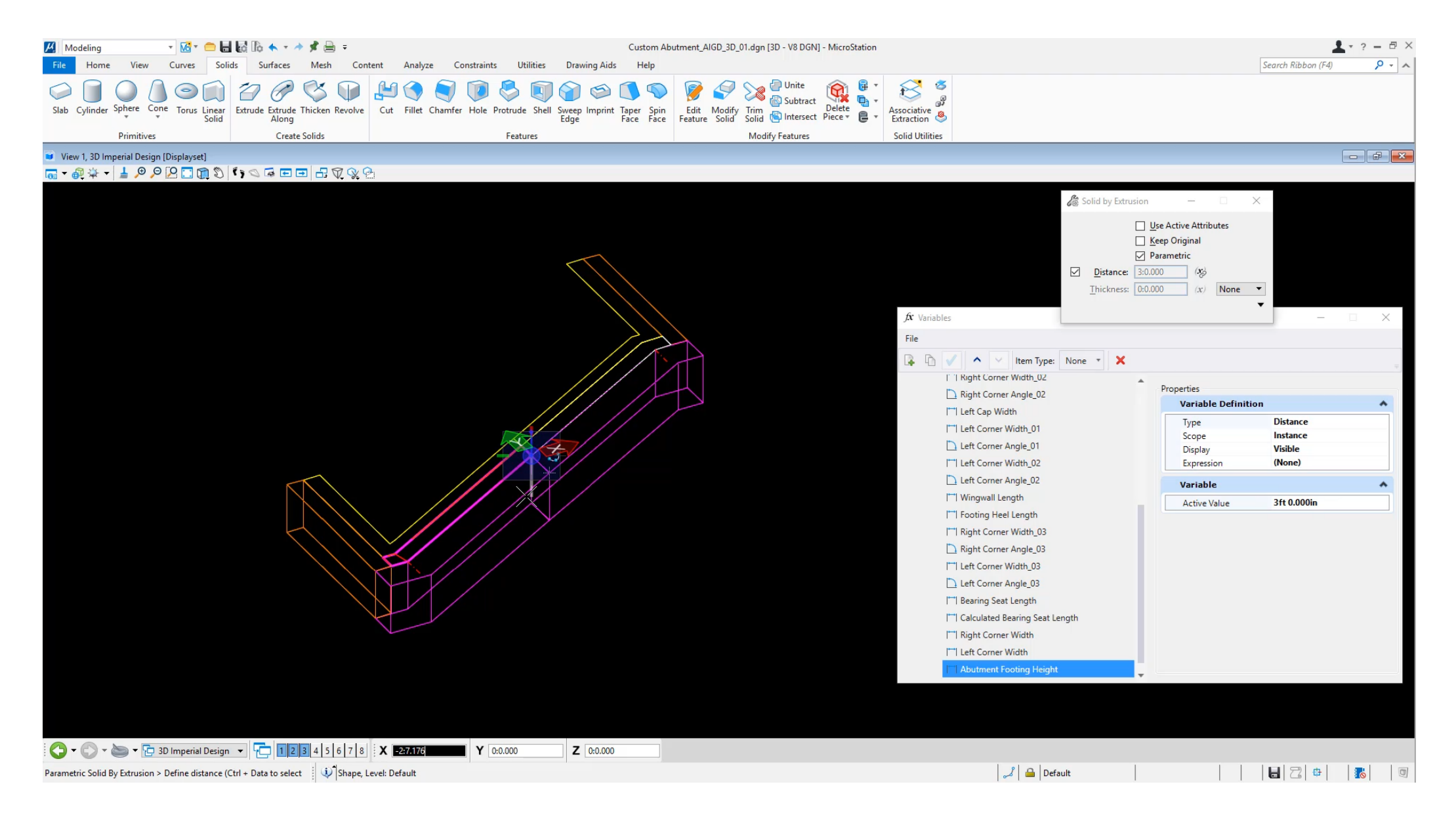

### **Extrude 3D for Backwall and Wingwall**

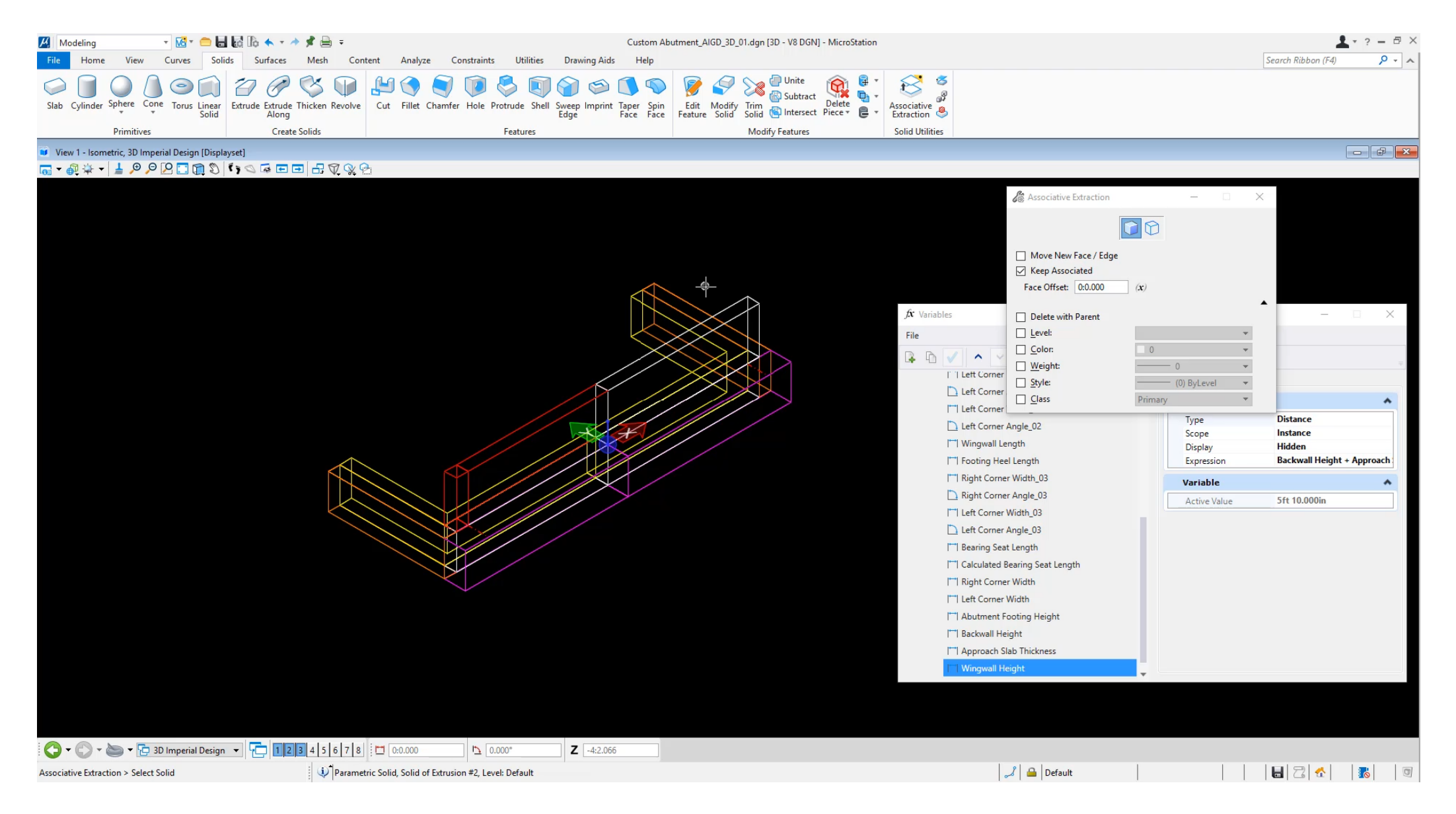

## **Assign Superelevation**

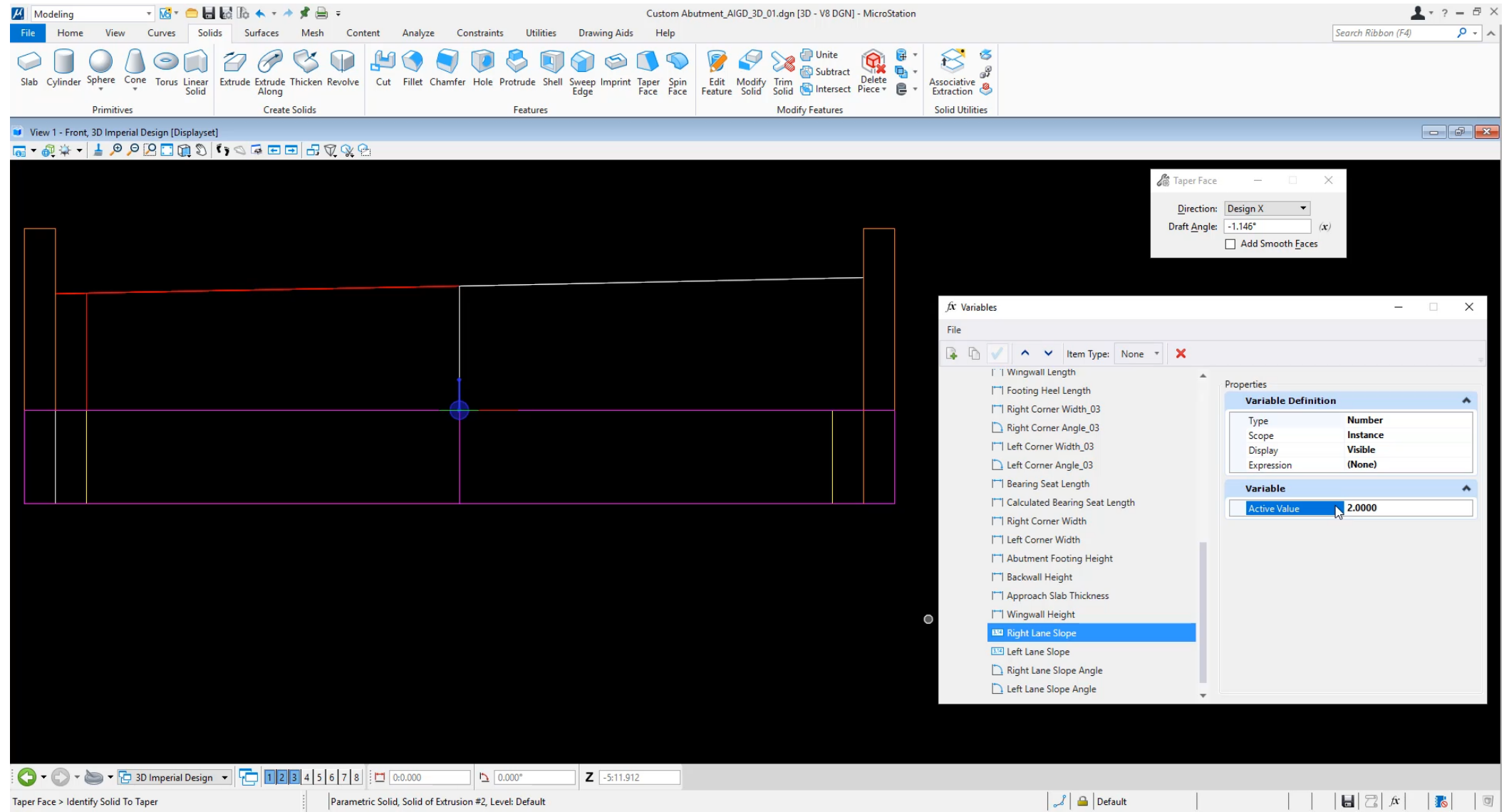

### **Piers as Functional Components**

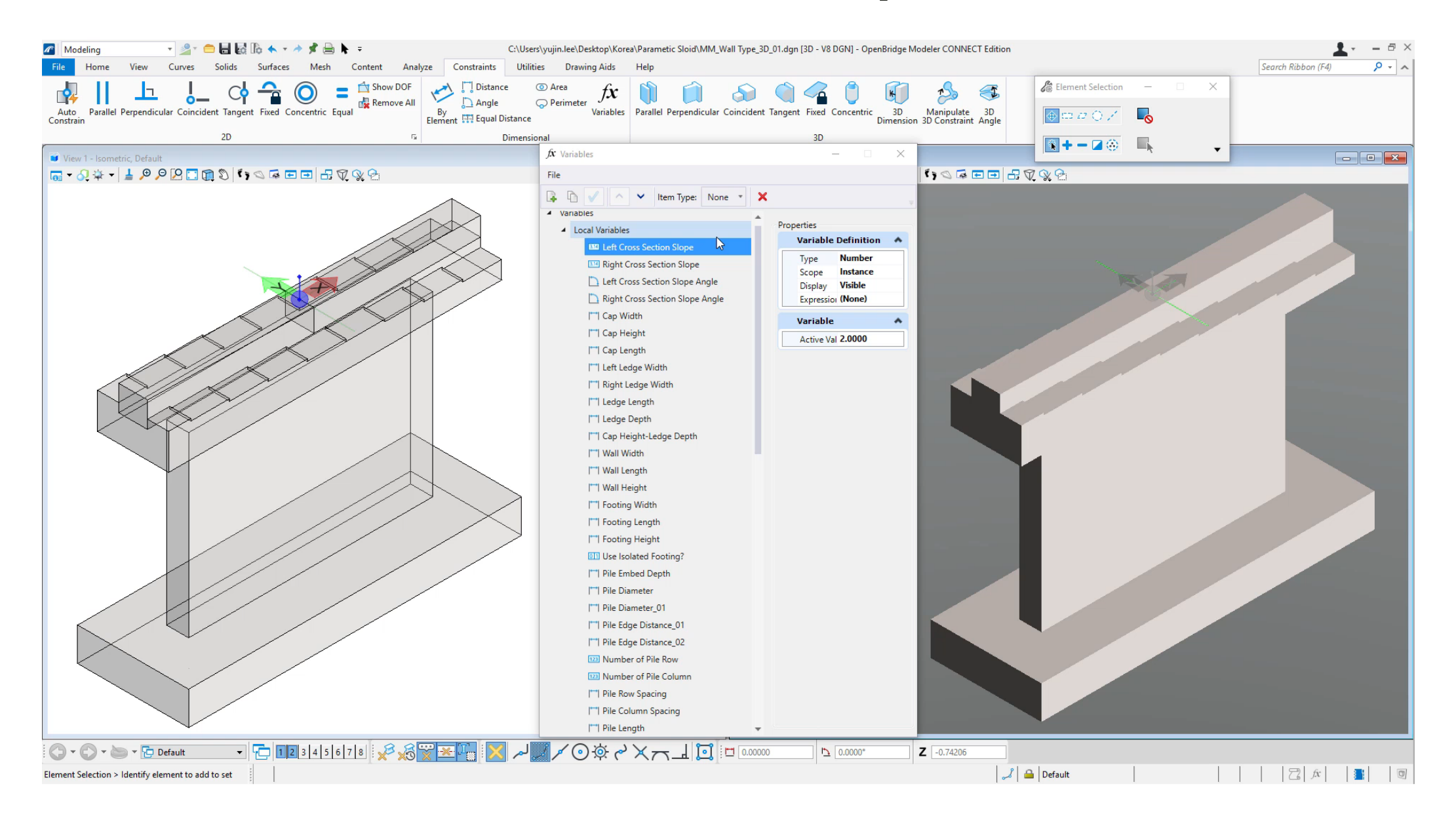

## **Pylons as Functional Components**

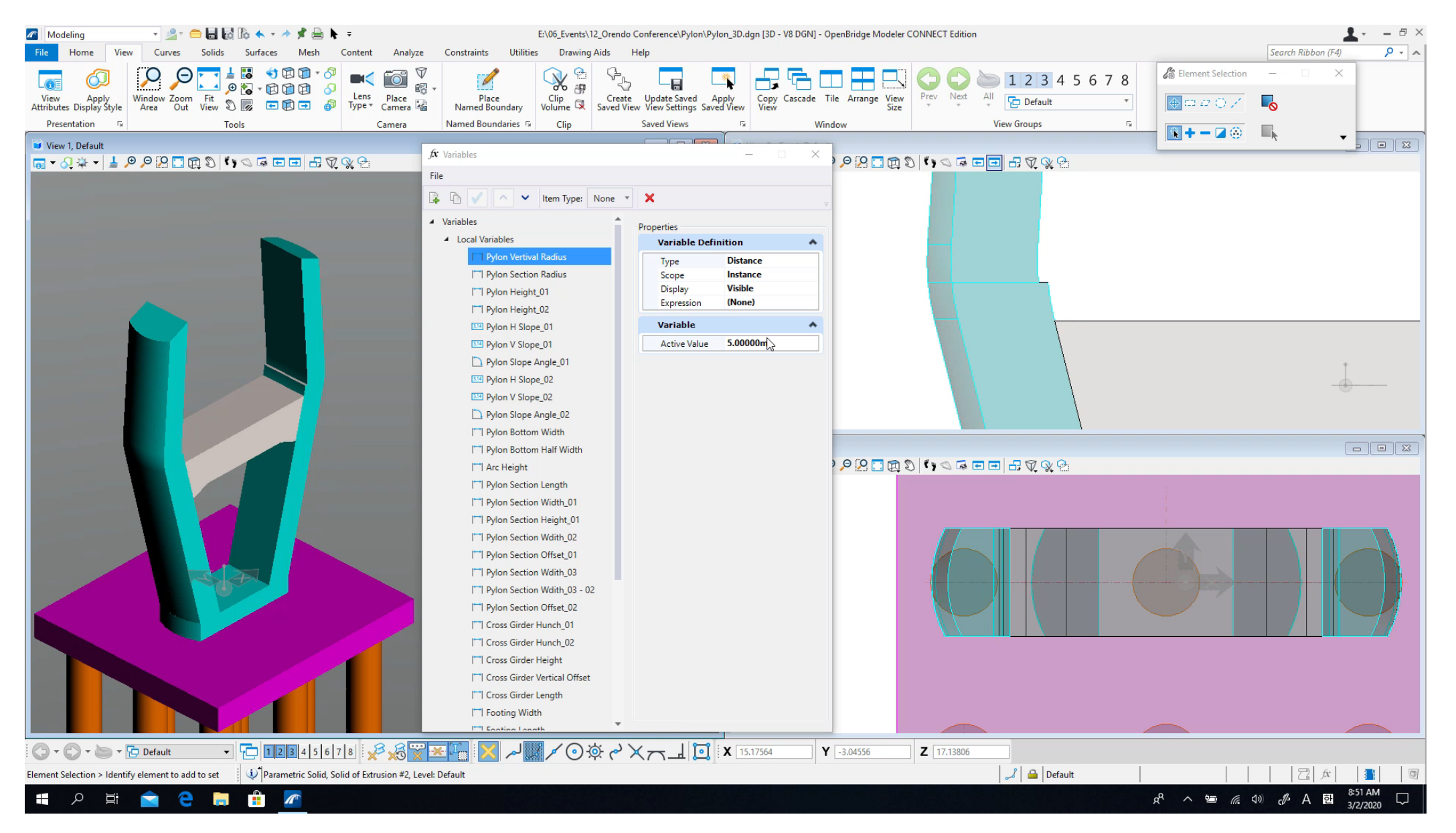

# **Library of Functional Components**

- Install Path
	- C:\ProgramData\Bentley\OpenBridg e Modeler CE10.12\Configuration \Organization-Civil\\_Bridge Default Standards - Imperial\OpenBridge Modeler\Bridge Templates\ Functional Components
- Parametric Cells:
	- Inclined Columns Pier
	- Flared Wing Wall Abutment (< 75 degrees)
	- Flared Wing Wall Abutment (75-90 degrees)
	- U Type Abutment (2)
	- Ribbed Slab Abutment (China)

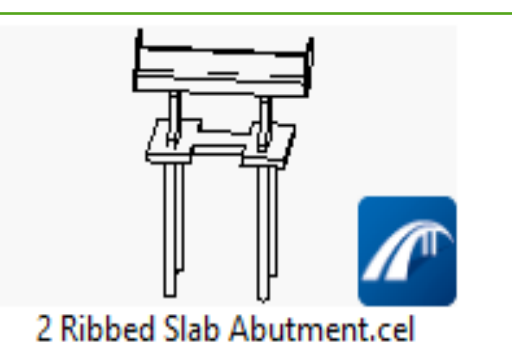

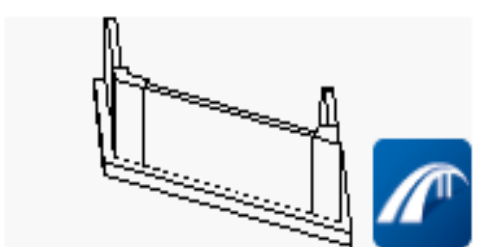

BD-622M 1-75 degree-80ft\_length.cel

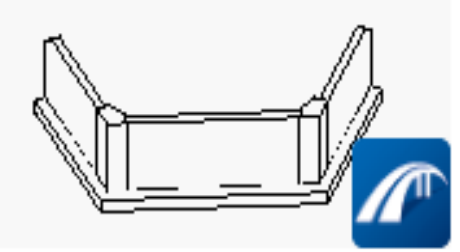

BD-624M 1-89 degree.cel

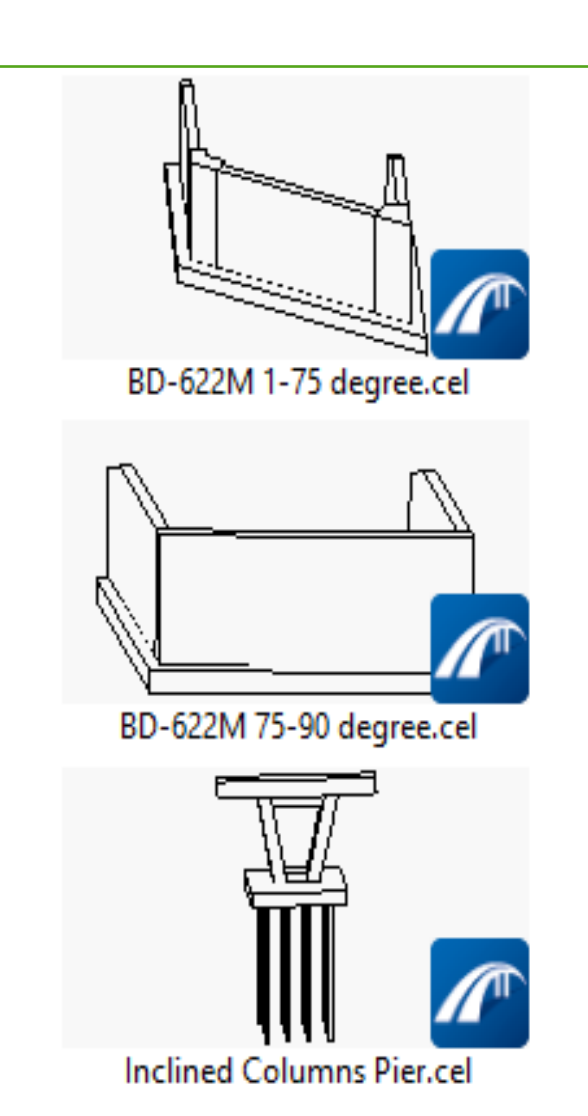

6x)

### **Place Custom Piers**

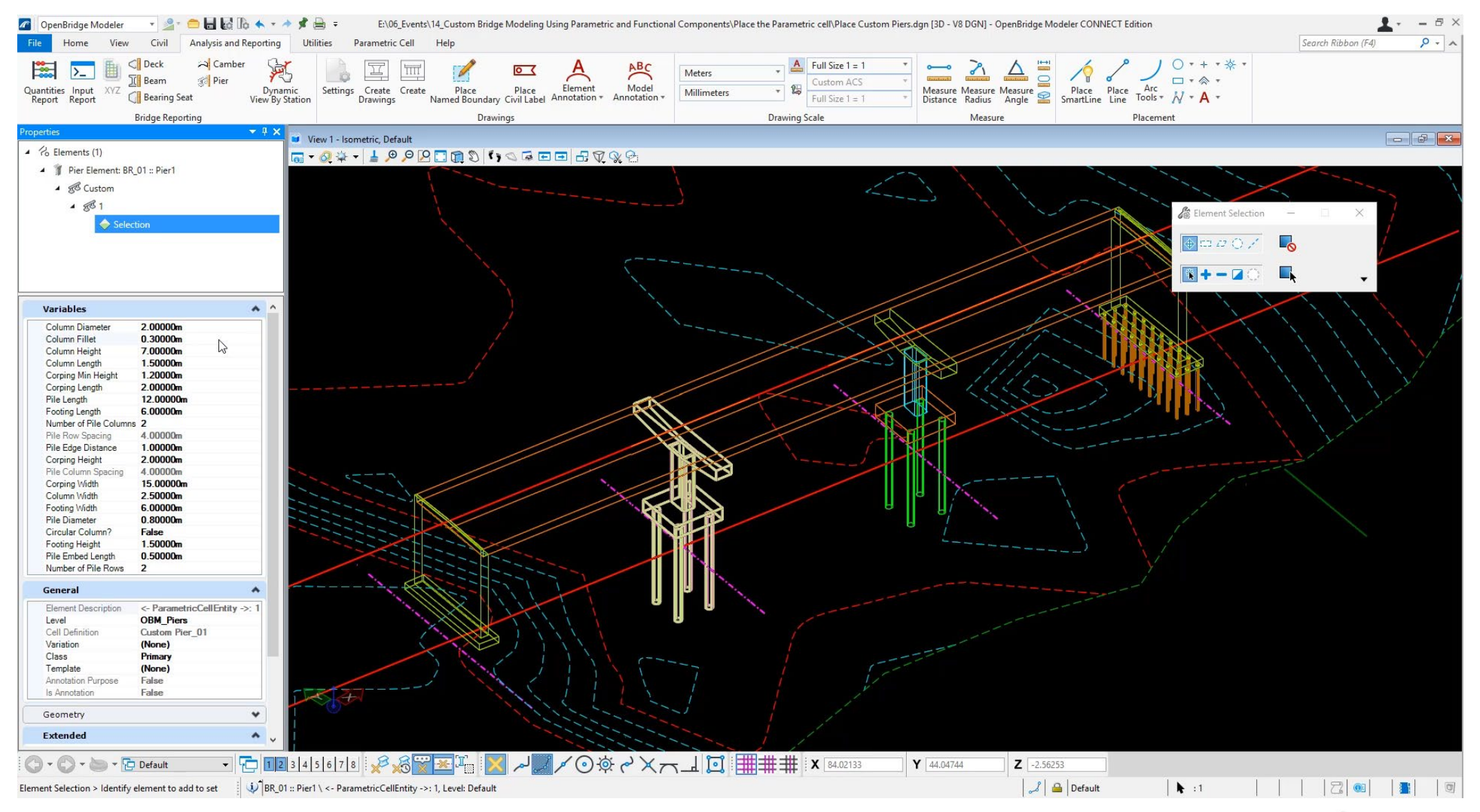

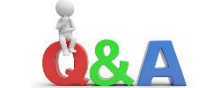